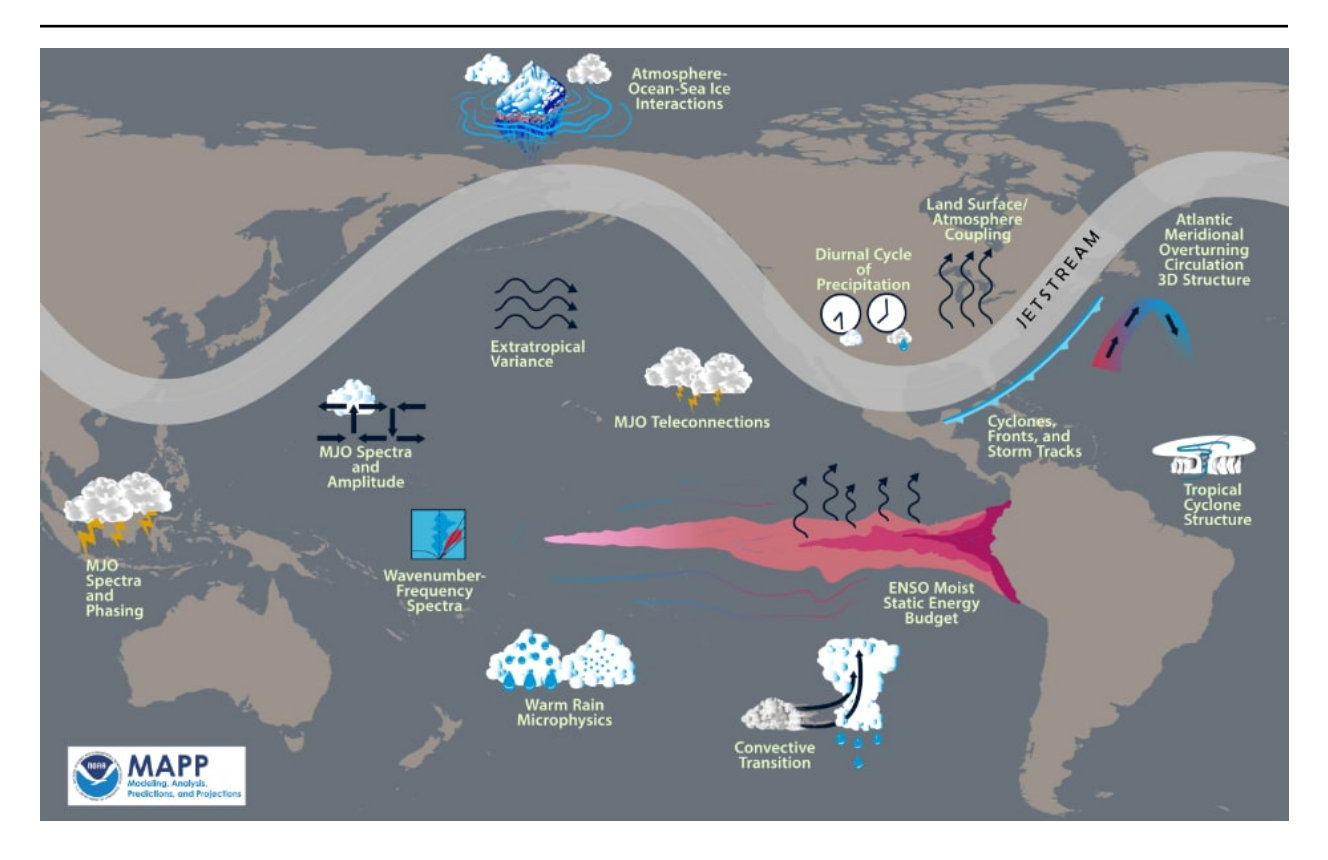

# **MDTF Getting Started Guide**

**Release 3.0 beta 3**

**Thomas Jackson (GFDL) Yi-Hung Kuo (UCLA)**

**Dani Coleman (NCAR)**

**Mar 25, 2021**

## **CONTENTS**

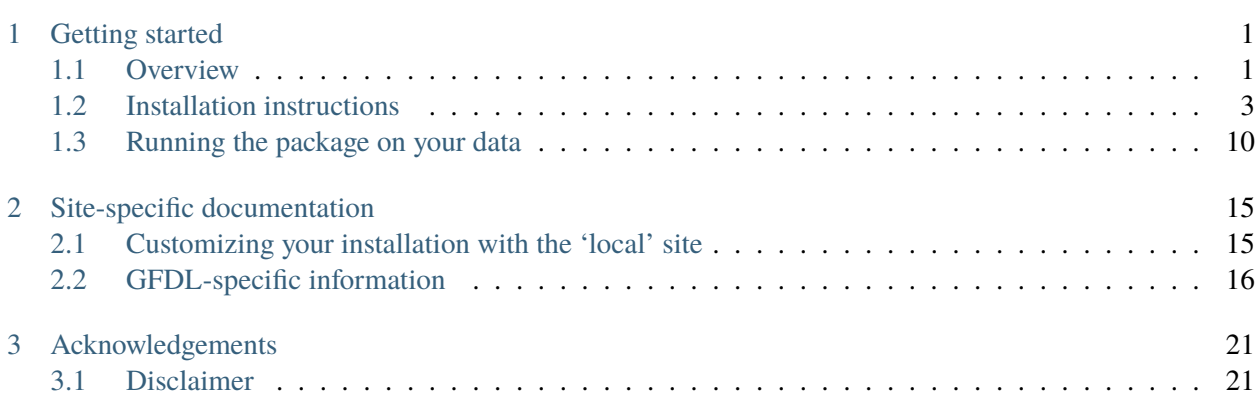

#### **CHAPTER**

## **GETTING STARTED**

## <span id="page-2-1"></span><span id="page-2-0"></span>**1.1 Overview**

Welcome! In this section we'll describe what the Model Diagnostics Task Force (MDTF) framework is, how it works, and how you can contribute your own diagnostic scripts.

#### **1.1.1 Purpose**

The scientific motivation and content behind the framework was described in E. D. Maloney et al. (2019): Process-Oriented Evaluation of Climate and Weather Forecasting Models. BAMS, 100 (9), 1665–1686, [doi:10.1175/BAMS-D-18-0042.1](https://doi.org/10.1175/BAMS-D-18-0042.1)<sup>[1](#page-2-2)</sup>.

Also see the section of this site devoted to documentation of individual diagnostics.

<span id="page-2-2"></span><sup>1</sup> https://doi.org/10.1175/BAMS-D-18-0042.1

#### **1.1.2 Framework operation**

The design goal of the MDTF framework is to provide a portable and adaptable means to run processoriented diagnostic scripts, abbreviated as PODs below. By "portability," we mean the ideal of "run once, run anywhere": the purpose of the framework is to automate retrieval of model data from different local or remote sources, and transform that data into a layout (field names, variable units, etc.) your script expects. This will empower your analysis to be run by a wider range of researchers on a wider range of models.

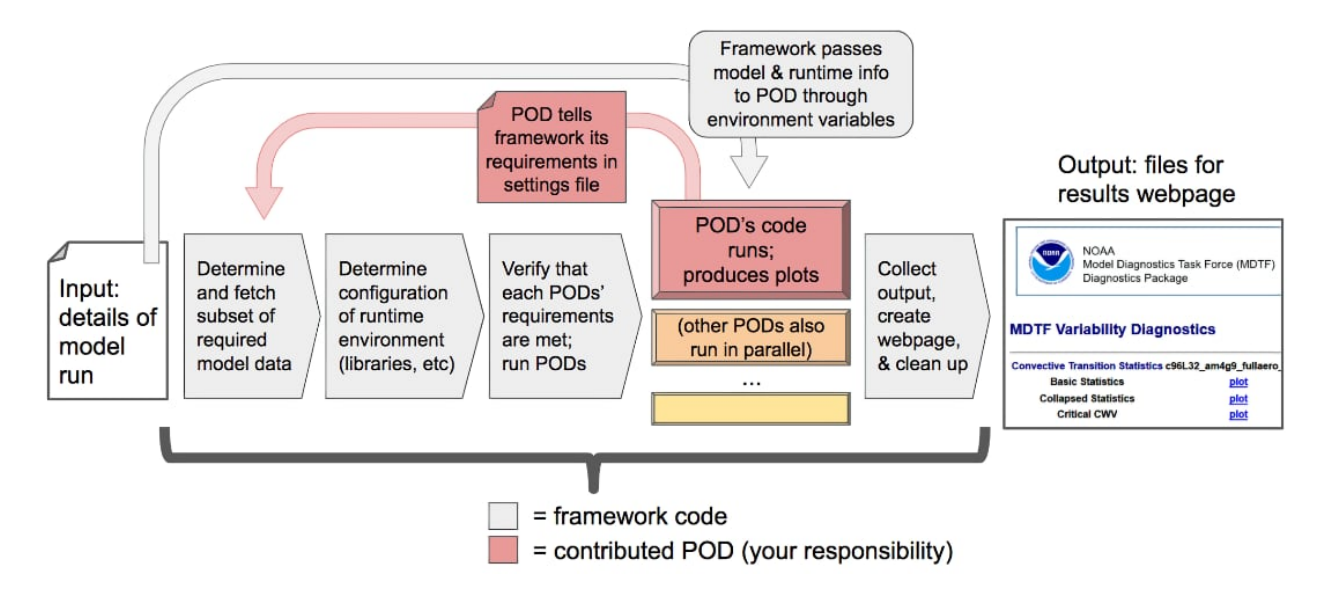

As shown in the figure above, the MDTF framework itself performs common data management and support tasks (gray boxes) before and after the individual POD scripts are run. The PODs (colored boxes) are developed by different research groups and run independently of one another. Each POD takes as input

- 1. requested variables from the model run, along with
- 2. any required observational or supporting data, performs an analysis, and produces
- 3. a set of figures which are presented to the user in a series of .html files.

We do not include or require a mechanism for publishing these webpages on the internet; html is merely used as a convenient way to present a multimedia report to the user.

#### **1.1.3 Getting started for users**

The rest of the documentation in this section describes next steps for end users of the framework:

- We provide instructions on how to [download and install](#page-4-0) (page 3) the framework and run it on sample model data.
- We describe the most common [configuration options](#page-11-0) (page 10) for running the framework on your own model data. Also see the full list of command-line options.
- If you encounter a bug, check the GitHub [issue tracker](https://github.com/NOAA-GFDL/MDTF-diagnostics/issues)<sup>[2](#page-3-0)</sup>.

<span id="page-3-0"></span><sup>2</sup> https://github.com/NOAA-GFDL/MDTF-diagnostics/issues

## **1.1.4 Getting started for POD developers**

Information for researchers wishing to contribute a POD to the framework is provided in the Developer section; consult the quickstart guide for an overview and the checklist of items needed for submitting your POD.

The framework is designed to require minimal changes to existing analysis scripts. We recommend that developers of new PODs start independently of the framework and adapt it for the framework's use once it's fully debugged. As summarized in the figure above, the changes needed to convert an existing analysis script for use in the framework are:

- Provide a settings file which tells the framework what it needs to do: what languages and libraries your code need to run, and what model data your code takes as input.
- Adapt your code to load data files from locations set in unix shell environment variables (we use this as a language-independent way for the framework to communicate information to the POD).
- Provide a template web page which links to, and briefly describes, the plots generated by the script.

## <span id="page-4-0"></span>**1.2 Installation instructions**

This section provides basic directions for downloading, installing and running a test of the Model Diagnostics Task Force (MDTF) package using sample model data. The package has been tested on Linux, Mac OS, and the Windows Subsystem for Linux.

You will need to download the source code, digested observational data, and sample model data [\(Section](#page-4-1) [1.2.1\)](#page-4-1). Afterwards, we describe how to install software dependencies using the [conda](https://docs.conda.io/en/latest/)<sup>[3](#page-4-2)</sup> package manager ([Section 1.2.3\)](#page-7-0) and run the framework on sample model data ([Section 1.2.4](#page-9-0) and [Section 1.2.5\)](#page-10-0).

Throughout this document, % indicates the shell prompt and is followed by commands to be executed in a terminal in fixed-width font. Variable values are denoted by angle brackets, e.g. <HOME> is the path to your home directory returned by running % echo \$HOME.

## <span id="page-4-1"></span>**1.2.1 Obtaining the code**

The official repo for the package's code is hosted at the NOAA-GFDL  $\rm G$ it $\rm H$ ub account $^4$  $^4$ . To simplify updating the code, we recommend that all users obtain the code using git. For more in-depth instructions on how to use git, see dev\_git\_intro.

To install the MDTF package on a local machine, open a terminal and create a directory named mdtf. Instructions for end-users and new developers are then as follows:

- For end users:
	- 1. % cd mdtf, then clone your fork of the MDTF repo on your machine: % git clone https://github.com/<your GitHub account name>/MDTF-diagnostics.

<span id="page-4-2"></span><sup>3</sup> https://docs.conda.io/en/latest/

<span id="page-4-3"></span><sup>4</sup> https://github.com/NOAA-GFDL/MDTF-diagnostics

- 2. Verify that you are on the main branch: % git branch. This is the default, but it never hurts to get in the habit of running git branch before you start working.
- 3. Check out the [latest official release](https://github.com/NOAA-GFDL/MDTF-diagnostics/releases/tag/v3.0-beta.3)<sup>[5](#page-5-0)</sup>:
	- % git checkout tags/v3.0-beta.3.
- 4. Proceed with the installation process described below.
- 5. Check out a new branch that will contain your edited config files: % git checkout -b <br />branch name>.
- 6. Update the config files, then commit the changes:

```
% git commit -m "description of your changes".
```
- 7. Push the changes on your branch to your remote fork: % git push -u origin <br/>branch name>.
- For new POD developers:
	- 1. % cd mdtf, then clone your fork of the MDTF repo on your machine: % git clone https://github.com/<your GitHub account name>/MDTF-diagnostics.
	- 2. Check out the develop branch: % git checkout develop.
	- 3. Proceed with the installation process described below.
	- 4. Check out a new branch for your POD: % git checkout -b feature/<Your POD's name>.
	- 5. Edit existing files/create new files, then commit the changes: % git commit -m "description of your changes".
	- 6. Push the changes on your branch to your remote fork:
		- % git push -u origin feature/<Your POD's name>.

The path to the code directory  $(\ldots/\text{mdtf/MDTF-diagnostics})$  is referred to as <CODE\_ROOT> in what follows. It contains the following subdirectories:

- diagnostics/: directory containing source code and documentation of individual PODs.
- doc/: source code for the documentation website.
- shared/: shared code and resources for use by both the framework and PODs.
- sites/: site-specific code and configuration files.
- src/: source code of the framework itself.
- tests/: general tests for the framework.

For advanced users interested in keeping more up-to-date on project development and contributing feedback, the main branch of the GitHub repo contains features that haven't yet been incorporated into an official release, which are less stable or thoroughly tested.

<span id="page-5-0"></span><sup>5</sup> https://github.com/NOAA-GFDL/MDTF-diagnostics/releases/tag/v3.0-beta.3

#### <span id="page-6-3"></span>**1.2.2 Obtaining supporting data**

Supporting observational data and sample model data are available via anonymous FTP from [ftp://ftp.cgd.](ftp://ftp.cgd.ucar.edu/archive/mdtf) [ucar.edu/archive/mdtf](ftp://ftp.cgd.ucar.edu/archive/mdtf). The observational data is required for the PODs' operation, while the sample model data is optional and only needed for test and demonstration purposes. The files you will need to download are:

- Digested observational data (159 Mb):  $MDTF_v2.1.a. obs\_data.tar^6$  $MDTF_v2.1.a. obs\_data.tar^6$ .
- NCAR-CESM-CAM sample data (12.3 Gb): [model.QBOi.EXP1.AMIP.001.tar](ftp://ftp.cgd.ucar.edu/archive/mdtf/model.QBOi.EXP1.AMIP.001.tar)<sup>[7](#page-6-1)</sup>.
- NOAA-GFDL-CM4 sample data (4.8 Gb): [model.GFDL.CM4.c96L32.am4g10r8.tar](ftp://ftp.cgd.ucar.edu/archive/mdtf/model.GFDL.CM4.c96L32.am4g10r8.tar)<sup>[8](#page-6-2)</sup>.

The default test case uses the QBOi.EXP1.AMIP.001 sample dataset, and the GFDL.CM4.c96L32.am4g10r8 sample dataset is only for testing the [MJO Propagation and Amplitude POD.](../sphinx_pods/MJO_prop_amp.html) Note that the above paths are symlinks to the most recent versions of the data, and will be reported as having a size of zero bytes in an FTP client.

Download these files and extract the contents in the following directory hierarchy under the mdtf directory:

```
mdtf
   MDTF-diagnostics ( = <CODE_ROOT>)
    inputdata
         model ( = <MODEL_DATA_ROOT>)
              GFDL.CM4.c96L32.am4g10r8
                   day
                        GFDL.CM4.c96L32.am4g10r8.precip.day.nc
                        (... other .nc files )
              QBOi.EXP1.AMIP.001
                  1hr
                        QBOi.EXP1.AMIP.001.PRECT.1hr.nc
                        (... other .nc files )
                  3hr
                        QBOi.EXP1.AMIP.001.PRECT.3hr.nc
                  day
                        QBOi.EXP1.AMIP.001.FLUT.day.nc
                        (... other .nc files )
                  mon
                       QBOi.EXP1.AMIP.001.PS.mon.nc
                       (... other .nc files )
         obs_data ( = <OBS_DATA_ROOT>)
             (... supporting data for individual PODs )
```
Note that mdtf now contains both the MDTF-diagnostics and inputdata directories.

You can put the observational data and model output in different locations, e.g. for space reasons, by changing the paths given in OBS\_DATA\_ROOT and MODEL\_DATA\_ROOT as described below in [Section 1.2.4.](#page-9-0)

<span id="page-6-0"></span><sup>6</sup> ftp://ftp.cgd.ucar.edu/archive/mdtf/MDTF\_v2.1.a.obs\_data.tar

<span id="page-6-1"></span><sup>7</sup> ftp://ftp.cgd.ucar.edu/archive/mdtf/model.QBOi.EXP1.AMIP.001.tar

<span id="page-6-2"></span><sup>8</sup> ftp://ftp.cgd.ucar.edu/archive/mdtf/model.GFDL.CM4.c96L32.am4g10r8.tar

#### <span id="page-7-0"></span>**1.2.3 Installing dependencies via the conda package manager**

The MDTF framework code is written in Python 3.7, but supports running PODs written in a variety of scripting languages and combinations of libraries. To ensure that the correct versions of these dependencies are installed and available, we use  $conda<sup>9</sup>$  $conda<sup>9</sup>$  $conda<sup>9</sup>$  $conda<sup>9</sup>$ , a free, open-source package manager. Conda is one component of the [Miniconda](https://docs.conda.io/en/latest/miniconda.html)<sup>[10](#page-7-2)</sup> and [Anaconda](https://www.anaconda.com/)<sup>[11](#page-7-3)</sup> python distributions, so having Miniconda/Anaconda is sufficient but not necessary.

For maximum portability and ease of installation, we recommend that all users manage dependencies through conda using the steps below, even if they have independent installations of the required languages. A complete installation of all dependencies will take roughly 5 Gb, less if you've already installed some of the dependencies through conda. The location of this installation can be changed with the --conda\_root and --env dir flags described below.

If these space requirements are prohibitive, we provide an alternate method of installation which makes no use of conda and instead assumes the user has installed the required external dependencies, at the expense of portability. This is documented in a separate section.

#### **Installing the conda package manager**

In this section, we install the conda package manager if it's not already present on your system.

• To determine if conda is installed, run % conda info as the user who will be using the package. The package has been tested against versions of conda  $\geq$  4.7.5. If a pre-existing conda installation is present, continue to the following section to install the package's environments. These environments will co-exist with any existing installation.

Note: Do not reinstall Miniconda/Anaconda if it's already installed for the user who will be running the package: the installer will break the existing installation (if it's not managed with, e.g., environment modules.)

- If % conda info doesn't return anything, you will need to install conda. We recommend doing so using the Miniconda installer (available [here](https://docs.conda.io/en/latest/miniconda.html)<sup>[12](#page-7-4)</sup>) for the most recent version of python 3, although any version of Miniconda or Anaconda released after June 2019, using python 2 or 3, will work.
- Follow the conda [installation instructions](https://docs.conda.io/projects/conda/en/latest/user-guide/install/index.html)<sup>[13](#page-7-5)</sup> appropriate to your system.
- Toward the end of the installation process, enter "yes" at "Do you wish the installer to initialize Miniconda3 by running conda init?" (or similar) prompt. This will allow the installer to add the conda path to the user's shell login script (e.g., ~/.bashrc or ~/.cshrc). It's necessary to modify your login script due to the way conda is implemented.
- Start a new shell to reload the updated shell login script.

<span id="page-7-1"></span><sup>9</sup> https://docs.conda.io/en/latest/

<span id="page-7-2"></span><sup>10</sup> https://docs.conda.io/en/latest/miniconda.html

<span id="page-7-3"></span><sup>11</sup> https://www.anaconda.com/

<span id="page-7-4"></span><sup>12</sup> https://docs.conda.io/en/latest/miniconda.html

<span id="page-7-5"></span><sup>13</sup> https://docs.conda.io/projects/conda/en/latest/user-guide/install/index.html

#### **Installing the package's conda environments**

In this section we use conda to install the versions of the language interpreters and third-party libraries required by the package's diagnostics.

- First, determine the location of your conda installation by running % conda info --base as the user who will be using the package. This path will be referred to as  $\langle$  CONDA\_ROOT> below.
- If you don't have write access to <CONDA\_ROOT> (for example, if conda has been installed for all users of a multi-user system), you will need to tell conda to install its files in a different, writable location. You can also choose to do this out of convenience, e.g. to keep all files and programs used by the MDTF package together in the mdtf directory for organizational purposes. This location will be referred to as <CONDA\_ENV\_DIR> below.
- Install all the package's conda environments by running

```
% cd <CODE_ROOT>
% ./src/conda/conda_env_setup.sh --all --conda_root <CONDA_ROOT> --env_dir <CONDA_
↪ENV_DIR>
```
The names of all conda environments used by the package begin with "\_MDTF", so as not to conflict with other environments in your conda installation. The installation process should finish within ten minutes.

- Substitute the paths identified above for <CONDA\_ROOT> and <CONDA\_ENV\_DIR>.
- If the --env\_dir flag is omitted, the environment files will be installed in your system's conda's default location (usually <CONDA\_ROOT>/envs).

Note: After installing the framework-specific conda environments, you shouldn't alter them manually (i.e., never run conda update on them). To update the environments after an update to a new release of the framework code, re-run the above commands.

These environments can be uninstalled by deleting their corresponding directories under <CONDA\_ENV\_DIR> (or <CONDA\_ROOT>/envs/).

#### **Location of the installed executable**

The script used to install the conda environments in the previous section creates a script named mdtf in the MDTF-diagnostics directory. This script is the executable you'll use to run the package and its diagnostics. To test the installation, run

```
% cd <CODE_ROOT>
% ./mdtf --version
```
The output should be

```
=== Starting <CODE_ROOT>/mdtf_framework.py
```
mdtf 3.0 beta 3

#### <span id="page-9-0"></span>**1.2.4 Configuring framework paths**

In order to run the diagnostics in the package, it needs to be provided with paths to the data and code dependencies installed above. In general, there are two equivalent ways to configure any setting for the package:

- All settings are configured with command-line flags. The full documentation for the command line interface is at ref\_cli.
- Long lists of command-line options are cumbersome, and many of the settings (such as the paths to data that we set here) don't change between different runs of the package. For this purpose, any command-line setting can also be provided in an input configuration file.
- The two methods of setting options can be freely combined. Any values set explicitly on the command line will override those given in the configuration file.

For the remainder of this section, we describe how to edit and use configuration files, since the paths to data, etc., we need to set won't change.

An example of the configuration file format is provided at [src/default\\_tests.jsonc](https://github.com/NOAA-GFDL/MDTF-diagnostics/blob/main/src/default_tests.jsonc)<sup>[14](#page-9-1)</sup>. This is meant to be a template you can customize according to your purposes: save a copy of the file at <config\_file\_path> and open it in a text editor. The following paths need to be configured before running the framework:

- OBS\_DATA\_ROOT should be set to the location of the supporting data that you downloaded in [Section](#page-6-3) [1.2.2](#page-6-3). If you used the directory structure described in that section, the default value provided in the configuration file (../inputdata/obs\_data/) will be correct. If you put the data in a different location, this value should be changed accordingly. Note that relative paths can be used in the configuration file, and are always resolved relative to the location of the MDTF-diagnostics directory (<CODE\_ROOT>).
- Likewise, MODEL DATA ROOT should be updated to the location of the NCAR-CESM-CAM sample data (model.QB0i.EXP1.AMIP.001.tar)downloaded in [Section 1.2.2](#page-6-3). This data is required to run the test in the next section. If you used the directory structure described in [Section 1.2.2,](#page-6-3) the default value provided in the configuration file (../inputdata/model/) will be correct.
- conda root should be set to the location of your conda installation: the value of <CONDA\_ROOT> that was used in [Section 1.2.3.](#page-7-0)
- Likewise, if you installed the package's conda environments in a non-default location by using the --env\_dir flag in [Section 1.2.3](#page-7-0), the option conda\_env\_root should be set to this path (<CONDA\_ENV\_DIR>).
- Finally, OUTPUT\_DIR should be set to the location you want the output files to be written to (default: mdtf/wkdir/; will be created by the framework). The output of each run of the framework will be saved in a different subdirectory in this location.

In [Running the package on your data](#page-11-0) (page 10), we describe more of the most important configuration options for the package, and in particular how you can configure the package to run on different data. A complete description of the configuration options is at ref\_cli, or can be obtained by running  $\frac{\pi}{6}$ ./mdtf --help.

<span id="page-9-1"></span><sup>&</sup>lt;sup>14</sup> https://github.com/NOAA-GFDL/MDTF-diagnostics/blob/main/src/default\_tests.jsonc

#### <span id="page-10-0"></span>**1.2.5 Running the package on sample model data**

You are now ready to run the package's diagnostics on the sample data from NCAR's CESM-CAM model. We assume you've edited a copy of  $src/\text{default}$  tests.jsonc<sup>[15](#page-10-1)</sup>, which is saved at  $\lt$ config\_file\_path>, as described in the previous section.

```
% cd <CODE_ROOT>
% ./mdtf -f <config_file_path>
```
The first few lines of output will be

```
=== Starting <CODE_ROOT>/mdtf_framework.py
PACKAGE SETTINGS:
case list(0):
  CASENAME: QBOi.EXP1.AMIP.001
  model: CESM
  convention: CESM
  FIRSTYR: 1977
  LASTYR: 1981
[...]
```
Run time may be up to 10-20 minutes, depending on your system. The final lines of output should be:

```
Exiting normally from <CODE ROOT>/src/core.py
Summary for QBOi.EXP1.AMIP.001:
   All PODs exited cleanly.
   Output written to <OUTPUT_DIR>/MDTF_QBOi.EXP1.AMIP.001_1977_1981
```
This shows that the output of the package has been saved to a directory named MDTF\_QBOi.EXP1.AMIP. 001\_1977\_1981 in <OUTPUT\_DIR>. The results are presented as a series of web pages, with the top-level page named index.html. To view the results in a web browser, run (e.g.,)

**%** google-chrome <OUTPUT\_DIR>/MDTF\_QBOi.EXP1.AMIP.001\_1977\_1981/index.html &

Currently the framework only analyzes data from one model run at a time. To run another test for the the [MJO Propagation and Amplitude POD](../sphinx_pods/MJO_prop_amp.html) on the sample data from GFDL's CM4 model, open the configuration file at <config\_file\_path>, delete or comment out the section for QBOi.EXP1.AMIP.001 in the caselist section of that file, and uncomment the section for GFDL.CM4.c96L32.am4g10r8.

In [Running the package on your data](#page-11-0) (page 10), we describe further options to customize how the package is run.

<span id="page-10-1"></span><sup>15</sup> https://github.com/NOAA-GFDL/MDTF-diagnostics/blob/main/src/default\_tests.jsonc

## <span id="page-11-0"></span>**1.3 Running the package on your data**

In this section we describe how to proceed beyond running the simple test case described in the [previous](#page-4-0) [section](#page-4-0) (page 3), in particular how to run the framework on your own model data.

#### **1.3.1 Preparing your data for use by the package**

You have multiple options for organizing or setting up access to your model's data in a way that the framework can recognize. This task is performed by a "data source," a code plug-in that handles obtaining model data from a remote location for analysis by the PODs.

For a list of the available data sources, what types of model data they provide and how to configure them, see the data source reference. In the rest of this section, we describe the steps required to add your own model data for use with the LocalFile data source, since it's currently the most general-purpose option.

#### **Selecting and formatting the model data**

Consult the POD summary to identify which diagnostics you want to run and what variables are required as input for each. In general, if the data source can't find data that's required by a POD, an error message will be logged in place of that POD's output that should help you diagnose the problem.

The LocalFile data source works with model data structured with each variable stored in a separate netCDF file. Some additional conditions on the metadata are required: any model output compliant with the [CF](http://cfconventions.org/)  $\alpha$  [conventions](http://cfconventions.org/)<sup>[16](#page-11-1)</sup> is acceptable, but only a small subset of those conventions are required by this data source. See the data format reference for a complete description of what's required.

#### **Naming variables according to a convention**

The LocalFile data source is intended to deal with output produced by different models, which poses a problem because different models use different variable names for the same physical quantity. For example, in NCAR's [CESM2](https://www.cesm.ucar.edu/models/cesm2/)<sup>[17](#page-11-2)</sup> the name for total precipitation is PRECT, while the name for the same quantity in GFDL's  $CM4^{18}$  $CM4^{18}$  $CM4^{18}$  $CM4^{18}$  is precip.

In order to identify what variable names correspond to the physical quantities requested by each POD, the LocalFile data source requires that model data follow one of several recognized variable naming conventions defined by the package. The currently recognized conventions are:

• CMIP: Variable names and units as used in the [CMIP6](https://www.wcrp-climate.org/wgcm-cmip/wgcm-cmip6)<sup>[19](#page-11-4)</sup> [data request](https://doi.org/10.5194/gmd-2019-219)<sup>[20](#page-11-5)</sup>. There is a [web interface](http://clipc-services.ceda.ac.uk/dreq/index.html)<sup>[21](#page-11-6)</sup> to the request. Data from any model that has been published as part of CMIP6 (e.g., made available via  $ESGF<sup>22</sup>$  $ESGF<sup>22</sup>$  $ESGF<sup>22</sup>$  $ESGF<sup>22</sup>$ ) should follow this convention.

<span id="page-11-1"></span><sup>16</sup> http://cfconventions.org/

<span id="page-11-2"></span><sup>17</sup> https://www.cesm.ucar.edu/models/cesm2/

<span id="page-11-3"></span><sup>18</sup> https://www.gfdl.noaa.gov/coupled-physical-model-cm4/

<span id="page-11-4"></span><sup>19</sup> https://www.wcrp-climate.org/wgcm-cmip/wgcm-cmip6

<span id="page-11-5"></span><sup>20</sup> https://doi.org/10.5194/gmd-2019-219

<span id="page-11-6"></span><sup>21</sup> http://clipc-services.ceda.ac.uk/dreq/index.html

<span id="page-11-7"></span><sup>22</sup> https://esgf-node.llnl.gov/projects/cmip6/

- NCAR: Variable names and units used in the default output of models developed at the [National Center](https://ncar.ucar.edu) [for Atmospheric Research](https://ncar.ucar.edu)<sup>[23](#page-12-0)</sup>, such as  $CAM^{24}$  $CAM^{24}$  $CAM^{24}$  $CAM^{24}$  (all versions) and  $CESM2^{25}$  $CESM2^{25}$  $CESM2^{25}$  $CESM2^{25}$ .
- GFDL: Variable names and units used in the default output of models developed at the [Geophysical](https://www.gfdl.noaa.gov/) [Fluid Dynamics Laboratory](https://www.gfdl.noaa.gov/)<sup>[26](#page-12-3)</sup>, such as  $AM4^{27}$  $AM4^{27}$  $AM4^{27}$  $AM4^{27}$ , [CM4](https://www.gfdl.noaa.gov/coupled-physical-model-cm4/)<sup>[28](#page-12-5)</sup> and [SPEAR](https://www.gfdl.noaa.gov/spear/)<sup>[29](#page-12-6)</sup>.

The names and units for the variables in the model data you're adding need to conform to one of the above conventions in order to be recognized by the LocalFile data source. For models that aren't currently supported, the workaround we recommend is to generate CMIP-compliant data by postprocessing model output with the [CMOR](https://cmor.llnl.gov/)<sup>[30](#page-12-7)</sup> tool. We hope to offer support for the naming conventions of a wider range of models in the future.

#### **Adding your model data files**

The LocalFile data source reads files from a local directory that follow the filename convention used for the sample model data. Specifically, the files should be placed in a subdirectory in <MODEL\_DATA\_ROOT> and named following the pattern

<MODEL\_DATA\_ROOT>/<dataset\_name>/<frequency>/<dataset\_name>.<variable\_name>.<frequency>.nc,

where

- <MODEL DATA\_ROOT> is the path where the sample model data was installed (see [Configuring](#page-9-0) [framework paths](#page-9-0) (page 8)),
- <dataset name> is any string uniquely identifying the dataset,
- <frequency> is a string describing the frequency at which the data is sampled, e.g. 1hr, 3hr, 6hr, day, mon or year.
- <variable name> is the name of the variable in the convention chosen in the previous section.

As an example, here's how the sample model data is organized:

```
inputdata
   model ( = <MODEL_DATA_ROOT>)
        GFDL.CM4.c96L32.am4g10r8
             day
                  GFDL.CM4.c96L32.am4g10r8.precip.day.nc
                  (... other .nc files )
        QBOi.EXP1.AMIP.001
            1hr
                 QBOi.EXP1.AMIP.001.PRECT.1hr.nc
                 (... other .nc files )
            3hr
```
(continues on next page)

```
23 https://ncar.ucar.edu
```

```
24 https://www.cesm.ucar.edu/models/cesm2/atmosphere/
```
<span id="page-12-2"></span><sup>25</sup> https://www.cesm.ucar.edu/models/cesm2/

<span id="page-12-3"></span><sup>26</sup> https://www.gfdl.noaa.gov/

<span id="page-12-4"></span><sup>27</sup> https://www.gfdl.noaa.gov/am4/

<span id="page-12-5"></span><sup>28</sup> https://www.gfdl.noaa.gov/coupled-physical-model-cm4/

<span id="page-12-6"></span><sup>29</sup> https://www.gfdl.noaa.gov/spear/

<span id="page-12-7"></span><sup>30</sup> https://cmor.llnl.gov/

(continued from previous page)

```
  QBOi.EXP1.AMIP.001.PRECT.3hr.nc
 day
     QBOi.EXP1.AMIP.001.FLUT.day.nc
      (... other .nc files )
 mon
     QBOi.EXP1.AMIP.001.PS.mon.nc
     (... other .nc files )
```
Note that the GFDL.CM4.c96L32.am4g10r8 dataset uses the GFDL convention (precipitation = precip), while the QBOi.EXP1.AMIP.001 dataset uses the NCAR convention (precipitation = PRECT).

If the data you want to analyze is available on a locally mounted disk, we recommend creating [symlinks](https://en.wikipedia.org/wiki/Symbolic_link) $31$ that have the needed filenames, rather than making copies of the data files. For example,

```
% mkdir -p inputdata/model/my_dataset/day
% ln -s <path> inputdata/model/my_dataset/day/my_dataset.pr.day.nc
```
will create a symbolic link to the file at  $\epsilon$  path that follows the filename convention used by this data source:

```
inputdata
   model ( = <MODEL_DATA_ROOT>)
        GFDL.CM4.c96L32.am4g10r8
        QBOi.EXP1.AMIP.001
        my_dataset
            day
                my_dataset.pr.day.nc
```
Finally, we note that it's not necessary to place the files (or symlinks) for all experiments in <MODEL\_DATA\_ROOT>. To point the LocalFile data source to data stored in the subdirectory hierarchy following the pattern described above, but located in a different place, pass that location to the package as <CASE\_ROOT\_DIR>.

#### **1.3.2 Running the package on your data**

#### **How to configure the package**

All configuration options for the package are set via its command line interface, which is described in ref cli, or by running % mdtf --help. Because it's cumbersome to deal with long lists of command-line flags, options can also be set in a JSON configuration file passed to the package with the  $-f/-$ -input-file flag. An example of this input file is given in [src/default\\_tests.jsonc](https://github.com/NOAA-GFDL/MDTF-diagnostics/blob/main/src/default_tests.jsonc)<sup>[32](#page-13-1)</sup>, which you used [previously](#page-10-0) (page 9) to run the package on test data. We recommend using this file as a template, making copies and customizing it as needed.

Option values given on the command line always take precedence over those set in the configuration file. This is so that you can store options that don't frequently change in the file (e.g., input/output paths) and then use flags to set only those options you want to change from run to run (e.g., the start and end years for the

<span id="page-13-0"></span><sup>31</sup> https://en.wikipedia.org/wiki/Symbolic\_link

<span id="page-13-1"></span><sup>32</sup> https://github.com/NOAA-GFDL/MDTF-diagnostics/blob/main/src/default\_tests.jsonc

analysis). In all cases, the complete set of option values used in each run of the package is saved as a JSON configuration file in the package's output, so you can always reproduce your results.

#### **Options controlling the analysis**

The configuration options required to specify what analysis the package should do are:

- $-$  CASENAME <name>: Identifier used to label this run of the package. Can be set to any string.
- --experiment <dataset name>: The name (subdirectory) you assigned to the data files in the previous section. If this option isn't given, its value is set from <CASENAME>.
- $--convention <$  <convention name>: The naming convention used to assign the <variable name>s, from the previous section.
- --FIRSTYR <YYYY>: The starting year of the analysis period.
- --LASTYR <YYYY>: The end year of the analysis period. The analysis period includes all data that falls between the start of 1 Jan on <FIRSTYR> and the end of 31 Dec on <LASTYR>. An error will be raised if the data provided for any requested variable doesn't span this date range.

If specifying these in a configuration file, these options should given as entry in a list titled case list (following the example in  $src/\text{default}$  tests.jsonc<sup>[33](#page-14-0)</sup>). Using the package to compare the results of a list of different experiments is a major feature planned for an upcoming release.

You will also need to specify the list of diagnostics to run. This can be given as a list of POD names (as given in the [diagnostics/](https://github.com/tsjackson-noaa/MDTF-diagnostics/tree/main/diagnostics) $34$  directory), or all to run all PODs. This list can be given by the  $-$ pods command-line flag, or by a pod list attribute in the case list entry.

#### **Other options**

Some of the most relevant options which control the package's output are:

- --save-ps: Set this flag to have PODs save copies of all plots as postscript files (vector graphics) in addition to the bitmaps used in the HTML output pages.
- --save-nc: Set this flag to have PODs retain netCDF files of any intermediate calculations, which may be useful if you want to do further analyses with your own tools.
- --make-variab-tar: Set this flag to save the collection of files (HTML pages and bitmap graphics) output by the package as a single .tar file, which can be useful for archival purposes.

The full list of configuration options is given at ref cli.

<span id="page-14-0"></span><sup>&</sup>lt;sup>33</sup> https://github.com/NOAA-GFDL/MDTF-diagnostics/blob/main/src/default\_tests.jsonc

<span id="page-14-1"></span><sup>34</sup> https://github.com/tsjackson-noaa/MDTF-diagnostics/tree/main/diagnostics

#### **Running the package**

From this point, the instructions for running the package are the same as for [running it on the sample data](#page-10-0) (page 9), assuming you've set the configuration options by editing a copy of the configuration file template at [src/default\\_tests.jsonc](https://github.com/NOAA-GFDL/MDTF-diagnostics/blob/main/src/default_tests.jsonc)<sup>[35](#page-15-0)</sup>. The package is run in the same way:

```
% cd <CODE_ROOT>
% ./mdtf -f <new config file path>
```
The first few lines of console output will echo the values you've provided for <CASENAME>, etc., as confirmation.

The output of the package will be saved as a series of web pages in a directory named MDTF <CASENAME> <FIRSTYR> <LASTYR> within <OUTPUT\_DIR>. If you run the package multiple times with the same configuration values, it's not necessary to change the <CASENAME>: by default, the suffixes ".v1", ".v2", etc. will be added to duplicate output directory names so that results aren't accidentally overwritten.

The results of the diagnostics are presented as a series of web pages, with the top-level page named index.html. To view the results in a web browser, run (e.g.,)

**%** google-chrome <OUTPUT\_DIR>/MDTF\_<CASENAME>\_<FIRSTYR>\_<LASTYR>/index.html &

<span id="page-15-0"></span><sup>&</sup>lt;sup>35</sup> https://github.com/NOAA-GFDL/MDTF-diagnostics/blob/main/src/default\_tests.jsonc

#### **CHAPTER**

## **SITE-SPECIFIC DOCUMENTATION**

## <span id="page-16-1"></span><span id="page-16-0"></span>**2.1 Customizing your installation with the 'local' site**

#### **2.1.1 About the 'local' site**

The  $-$ site [command-line flag](../sphinx/ref_cli.html) is used to implement plug-in functionality for site-specific code, (eg, enabling data search from a lab's internally-accessible filesystem.) The default value for this flag is local: code and configuration files placed in the sites/local/ directory will be used to customize the general-purpose framework code in src/.

The most important use case for this functionality is allowing you to set default values for command-line flags, as described in the next section. This lets you set configuration options that are the same for each run (e.g., <OBS\_DATA\_ROOT>, the path to your local copy of the observational data used by the diagnostics) once, in a file in this directory, without having to remember to include the corresponding command-line flag every time you run the package.

This function only sets default values: any value may be overridden for any run of the package by specifying it explicitly on the command line (or in an input file). Regardless of where they originate, the complete list of configuration settings used in a run of the package is saved in the output, so you can always recreate a run of the package even if you change these defaults.

The full API for the --site functionality, as well as instructions on how to develop your own site-specific data sources and other code plug-ins, will be documented in an upcoming release.

#### **2.1.2 How to set default values**

When run, the framework looks for a file named defaults. jsonc in the directory for the chosen site. An example of the format for this file is provided in  $src/\text{default}$  tests.jsonc<sup>[36](#page-16-2)</sup>, which we encourage you to make a copy of, rename, and edit.

More specifically, the defaults.jsonc file should be a JSON file (with //-comments allowed) listing <key>:<value> pairs. The <key> should be the long name of one of the [command-line flags,](../sphinx/ref_cli.html) with hyphens replaced by underscores. The <value> should be the desired default value. <key>s which don't correspond to recognized command-line flags, such as the caselist in  $src/\text{default}$ <sub>1</sub> tests.jsonc<sup>[37](#page-16-3)</sup>, are ignored.

<span id="page-16-2"></span><sup>36</sup> https://github.com/NOAA-GFDL/MDTF-diagnostics/blob/main/src/default\_tests.jsonc

<span id="page-16-3"></span><sup>37</sup> https://github.com/NOAA-GFDL/MDTF-diagnostics/blob/main/src/default\_tests.jsonc

You can test the settings in your defaults. jsonc file by running % mdtf --help. The beginning of the help text will list the path to the default settings files being used, and the help text for each command-line flag will note its default value.

#### **2.1.3 Switching between multiple defaults with multiple sites**

A site is simply a subdirectory of the sites/ directory. You can manage and easily switch between multiple sets of default values by creating additional subdirectories within sites/, along with a defaults.jsonc file for each, and selecting one at runtime with the  $--$ site flag.

This can be useful if you frequently need to analyze data from a variety of different [data sources](../sphinx/ref_data_sources.html): you can create one site per data source, and add the settings specifying the desired data set from that source at runtime.

## <span id="page-17-0"></span>**2.2 GFDL-specific information**

This page contains information specific to the site installation at the [Geophysical Fluid Dynamics Labora](https://www.gfdl.noaa.gov/)[tory](https://www.gfdl.noaa.gov/)[38](#page-17-1) (GFDL), Princeton, NJ, USA.

#### **2.2.1 Site installation**

The DET team maintains a site-wide installation of the framework and all supporting data at /home/mdteam/DET/analysis/mdtf/MDTF-diagnostics. This is kept up-to-date and is accessible from both workstations and PPAN; in particular it is not necessary for an end user to set up conda environments or download any supporting data, as described in the installation instructions.

Invoking the package from the site installation's wrapper script automatically prepends --site="NOAA\_GFDL" to the user's command-line flags.

Please contact us if your use case can't be accommodated by this installation.

#### **2.2.2 Additional ways to invoke the package**

The site installation provides alternative ways to run the diagnostics within GFDL's existing workflow:

- 1. Called from an interactive shell on PPAN or workstations. This is the standard mode of running the package, described in the rest of the documentation.
- 2. As a batch job on PPAN, managed via slurm. This previously required its own wrapper script, but now can be done using the same entry point and CLI options as for interactive execution.
- 3. Within FRE XMLs. This is done by calling the [mdtf\\_gfdl.csh](https://github.com/NOAA-GFDL/MDTF-diagnostics/blob/main/sites/NOAA_GFDL/mdtf_gfdl.csh)<sup>[39](#page-17-2)</sup> wrapper script from an  $\langle$ analysis> tag in the XML. Currently, FRE requires that each analysis script be associated with a single model <component>. This poses difficulties for diagnostics which use data generated by multiple components. We provide two ways to address this issue:

<span id="page-17-1"></span><sup>38</sup> https://www.gfdl.noaa.gov/

<span id="page-17-2"></span><sup>&</sup>lt;sup>39</sup> https://github.com/NOAA-GFDL/MDTF-diagnostics/blob/main/sites/NOAA\_GFDL/mdtf\_gfdl.csh

- A. If it's known ahead of time that a given <component> will dominate the run time and finish last, one can call mdtf gfdl.csh from an  $\{\text{analysis}\}$  tag in that component only. In this case, the framework will search all data present in the /pp/ output directory when it's called. The <component> being used doesn't need to generate data analyzed by the diagnostics; in this case it's only used to schedule the diagnostics' execution.
- B. If one doesn't know which <component> will finish last, a more robust solution is to call mdtf\_gfdl.csh --component\_only from each <component> generating data to be analyzed. When the  $-$ -component only flag is set, every time the framework is called it will only run the diagnostics for which all the input data is available and which haven't run already (which haven't written their output to \$OUTPUT\_DIR.

#### **2.2.3 Additional data sources**

In addition to the framework's built-in data sources, several data sources are defined that are only accessible to GFDL users.

All the data sources in this section use GFDL's in-house General Copy Program (GCP, not to be confused with Google Compute Platform) for all file transfers. If GCP is not present on \$PATH when the package is started, the package will load the appropriate environment module.

Any data which is on GFDL's DMF tape-backed filesystem will be requested with dmget prior to copy. All files requested by all PODs are batched into a single call to dmget and to GCP. Framework execution blocks after the call to dmget is issued (the framework has no other tasks to do until the data is transferred locally), which can lead to long or unpredictable run times if data that has been migrated to tape is requested.

#### **CMIP6 data on the Unified Data Archive**

Selected via --data-manager="CMIP6\_UDA".

Data source for analyzing CMIP6 data made available on on the Unified Data Archive (UDA)'s high-priority storage at /uda/CMIP6. Command-line options and method of operation are the same as documented in ref-data-source-cmip6.

#### **CMIP6 data on the /archive filesystem**

Selected via --data-manager="CMIP6\_archive".

The same as above, but for analyzing the wider range of CMIP6 data on the DMF filesystem at /archive/pcmdi/repo/CMIP6. Command-line options and method of operation are the same as documented in ref-data-source-cmip6.

#### **CMIP6 data on /data\_cmip6**

Selected via --data-manager="CMIP6\_data\_cmip6".

The same as above, but for analyzing pre-publication data on /data\_cmip6/CMIP6 (only mounted on PPAN). Command-line options and method of operation are the same as documented in ref-data-source-cmip6.

#### **Results of FREPP-processed runs**

Selected via --data-manager="GFDL\_PP".

This data source searches for model data produced using GFDL's in-house postprocessing tool, FREPP. Note that this is a completely separate concern from invoking the package from the FRE pipeline (described above): data that has been processed and saved in this convention can be analyzed equally well in any of the package's modes of operation.

#### Command-line options

<CASE\_ROOT\_DIR> should be set to the root of the postprocessing directory hierarchy (i.e., should end in  $/$ pp).

--any-components If this flag is set, the data source will return data from different model <component>s requested by the same POD. This is necessary for, e.g., PODs that compare data from different modeling realms. The default behavior is to require all variables requested by a POD to come from the same model <component>.

Data selection heuristics

This data source implements the following logic to guarantee that all data it provides to the PODs are consistent, i.e. that the variables selected have been generated from the same run of the same model. An error will be raised if no set of variables can be found that satisfy the user's input above and the following requirements:

- This data source only searches data saved as time series (/ts/), rather than time averages, since no POD is currently designed to use time-averaged data.
- If the same data has been saved in files of varying chronological length (<chunk\_freq>), the shortest <chunk\_freq> is used, in order to minimize the amount of data that is transferred but not used (because it falls outside of the user's analysis period).
- Unless the  $-$ -any-components flag is set, the model <component> must be the same for all variables requested by a POD, but can be different for different PODs. The same value will be chosen for all PODs if possible. Setting the --any-components flag drops this restriction.
- If the same data is provided by multiple model <component>s, a single <component> is selected via the following heuristics:
	- Preference is given to model components starting with "cmip" (case insensitive), in order to support analysis of data produced as part of CMIP6.
	- If multiple <component>s are still eligible, the one with the fewest words in the identifier (separated by underscores) is selected; in case of a tie, the <component> name with the shortest overall string length is used.

#### **Quasi-automated source selection**

Selected via --data-manager="GFDL\_auto".

Provided mostly for backwards compatibility, this dispatches operation to the CMIP6\_UDA or GFDL\_PP data sources based on whether <CASE\_ROOT\_DIR> is a valid postprocessing directory. Command-line options are the union of those for the CMIP6\_UDA or GFDL\_PP data sources.

#### **2.2.4 Additional command-line options**

In addition to the framework's built-in [command-line options](../sphinx/ref_cli.html), the following site-specific options are recognized.

For long command line flags, words may be separated with hyphens (GNU standard) or with underscores (python variable name convention). For example, --file-transfer-timeout and --file transfer timeout are both recognized by the package as synonyms for the same setting.

#### **GFDL-specific flags**

The following new flags are added:

- --GFDL-PPAN-TEMP <DIR> If running on the GFDL PPAN cluster, set the \$MDTF\_TMPDIR environment variable to this location and create temp files here. This must be a location accessible via GCP, and the package does not currently verify this. Defaults to \$TMPDIR.
- --GFDL-WS-TEMP <DIR> If running on a GFDL workstation, set the \$MDTF\_TMPDIR environment variable to this location and create temp files here. The directory will be created if it doesn't exist. This must be accessible via GCP, and the package does not currently verify this. Defaults to /net2/\$USER/tmp.
- $-$ frepp Normally this is set by the mdtf gfdl.csh<sup>[40](#page-20-0)</sup> wrapper script, and not directly by the user. Set flag to invoke the framework in the FRE-based execution mode (3A. or 3B. above), processing data as part of the FRE pipeline.
- --ignore-component Normally this is set by the mdtf  $\text{gfdl.csh}^{41}$  $\text{gfdl.csh}^{41}$  $\text{gfdl.csh}^{41}$  wrapper script, and not directly by the user. If set, this flag tells the framework to search the entire /pp/ directory for model data (mode 3A. above); default is to restrict to model component passed by FRE. Ignored if  $-$ frepp is not set.

<span id="page-20-0"></span><sup>40</sup> https://github.com/NOAA-GFDL/MDTF-diagnostics/blob/main/sites/NOAA\_GFDL/mdtf\_gfdl.csh

<span id="page-20-1"></span><sup>41</sup> https://github.com/NOAA-GFDL/MDTF-diagnostics/blob/main/sites/NOAA\_GFDL/mdtf\_gfdl.csh

#### **GFDL-specific default values**

The following paths are set to more useful default values:

- --OBS-DATA-REMOTE <DIR> Site-specific installation of observational data used by individual PODs at /home/Oar.Gfdl.Mdteam/DET/analysis/mdtf/obs\_data. If running on PPAN, this data will be GCP'ed to the current node. If running on a workstation, it will be symlinked.
- --OBS-DATA-ROOT <OBS\_DATA\_ROOT> Local directory for observational data. Defaults to \$MDTF\_TMPDIR/inputdata/obs\_data, where the environment variable \$MDTF\_TMPDIR is defined as described above.
- --MODEL-DATA-ROOT <MODEL\_DATA\_ROOT> Local directory used as a destination for downloaded model data. Defaults to \$MDTF\_TMPDIR/inputdata/model, where the environment variable \$MDTF\_TMPDIR is defined as described above.
- --WORKING-DIR <WORKING\_DIR> Working directory. Defaults to \$MDTF\_TMPDIR/wkdir, where the environment variable \$MDTF\_TMPDIR is defined as described above.
- -o, --OUTPUT-DIR <OUTPUT\_DIR> Destination for output files. Defaults to \$MDTF\_TMPDIR/mdtf\_out, which will be created if it doesn't exist.

## **CHAPTER**

## **THREE**

## **ACKNOWLEDGEMENTS**

<span id="page-22-0"></span>Development of this code framework for process-oriented diagnostics was supported by the [National Oceanic](https://www.noaa.gov/) [and Atmospheric Administration](https://www.noaa.gov/)<sup>[42](#page-22-2)</sup> (NOAA) Climate Program Office [Modeling, Analysis, Predictions and](https://cpo.noaa.gov/Meet-the-Divisions/Earth-System-Science-and-Modeling/MAPP) [Projections](https://cpo.noaa.gov/Meet-the-Divisions/Earth-System-Science-and-Modeling/MAPP)<sup>[43](#page-22-3)</sup> (MAPP) Program (grant # NA18OAR4310280). Additional support was provided by [Univer](https://www.ucla.edu/)[sity of California Los Angeles](https://www.ucla.edu/)<sup>[44](#page-22-4)</sup>, the [Geophysical Fluid Dynamics Laboratory](https://www.gfdl.noaa.gov/)<sup>[45](#page-22-5)</sup>, the [National Center for](https://ncar.ucar.edu/) [Atmospheric Research](https://ncar.ucar.edu/)<sup>[46](#page-22-6)</sup>, [Colorado State University](https://www.colostate.edu/)<sup>[47](#page-22-7)</sup>, [Lawrence Livermore National Laboratory](https://www.llnl.gov/)<sup>[48](#page-22-8)</sup> and the US [Department of Energy](https://www.energy.gov/)<sup>[49](#page-22-9)</sup>.

Many of the process-oriented diagnostics modules (PODs) were contributed by members of the NOAA [Model](https://cpo.noaa.gov/Meet-the-Divisions/Earth-System-Science-and-Modeling/MAPP/MAPP-Task-Forces/Model-Diagnostics-Task-Force) [Diagnostics Task Force](https://cpo.noaa.gov/Meet-the-Divisions/Earth-System-Science-and-Modeling/MAPP/MAPP-Task-Forces/Model-Diagnostics-Task-Force)<sup>[50](#page-22-10)</sup> under MAPP support. Statements, findings or recommendations in these documents do not necessarily reflect the views of NOAA or the US Department of Commerce.

## <span id="page-22-1"></span>**3.1 Disclaimer**

This repository is a scientific product and is not an official communication of the National Oceanic and Atmospheric Administration, or the United States Department of Commerce. All NOAA GitHub project code is provided on an 'as is' basis and the user assumes responsibility for its use. Any claims against the Department of Commerce or Department of Commerce bureaus stemming from the use of this GitHub project will be governed by all applicable Federal law. Any reference to specific commercial products, processes, or services by service mark, trademark, manufacturer, or otherwise, does not constitute or imply their endorsement, recommendation or favoring by the Department of Commerce. The Department of Commerce seal and logo, or the seal and logo of a DOC bureau, shall not be used in any manner to imply endorsement of any commercial product or activity by DOC or the United States Government.

<span id="page-22-2"></span><sup>42</sup> https://www.noaa.gov/

<span id="page-22-3"></span><sup>43</sup> https://cpo.noaa.gov/Meet-the-Divisions/Earth-System-Science-and-Modeling/MAPP

<span id="page-22-4"></span><sup>44</sup> https://www.ucla.edu/

<span id="page-22-5"></span><sup>45</sup> https://www.gfdl.noaa.gov/

<span id="page-22-6"></span><sup>46</sup> https://ncar.ucar.edu/

<span id="page-22-7"></span><sup>47</sup> https://www.colostate.edu/

<span id="page-22-8"></span><sup>48</sup> https://www.llnl.gov/

<span id="page-22-9"></span><sup>49</sup> https://www.energy.gov/

<span id="page-22-10"></span><sup>50</sup> https://cpo.noaa.gov/Meet-the-Divisions/Earth-System-Science-and-Modeling/MAPP/MAPP-Task-Forces/ Model-Diagnostics-Task-Force